**Brukerhåndbok for vanntett smartklokke med EKG og hjertefrekvens L16**

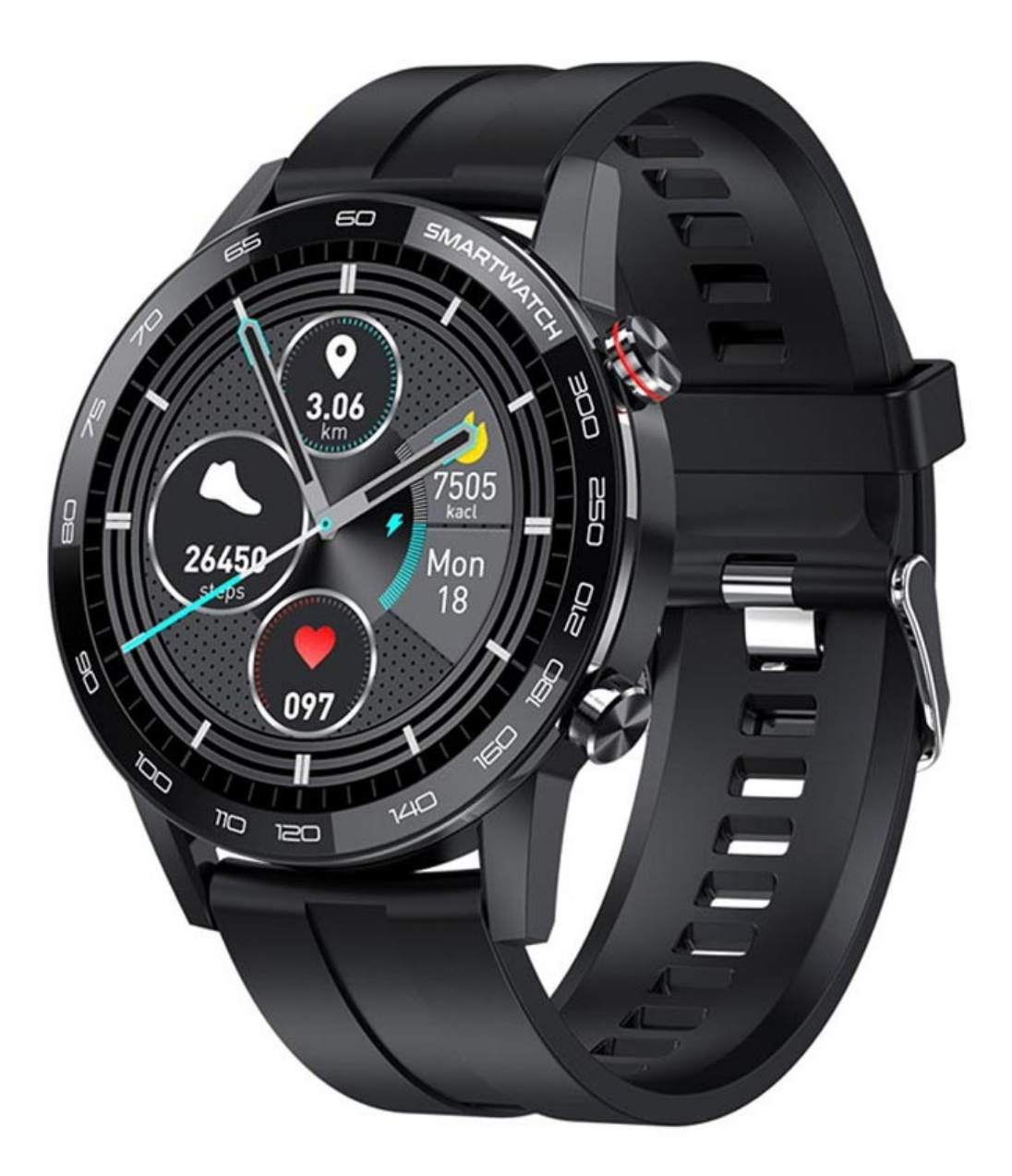

## **Spesifikasjoner**

- Skjerm: 1,3 tommer, Retina TFT
- Skjermoppløsning: 360 x 360
- Prosessor: Realtel RTL8762C
- Hovedfrekvens: 40MHz
- Minne: RAM: 128 kB, ROM: 128 kB + ekstern 128 MB
- Vanntett vurdering: IP68
- Tilkobling: Bluetooth 5.0
- Batterikapasitet: 290 mAh
- Arbeidstid: opptil 7 dager
- Ladetid: fulladet på 120 minutter
- dimensjon: 46mm x 12mm
- Stropper: 22mm x 236mm
- Smartwatch vekt: 50g

## **Instruksjoner for knappene**

Den øverste knappen lar deg slå klokken på eller av og for å lyse opp skjermen. Trykk lenge på knappen for å slå klokken av/på og trykk kort på den for å lyse opp skjermen.

Den nederste knappen lar deg gå inn i aktivitetsmodus.

Berøringsinstruksjonene er: Trykk for å gå inn / bekreft, skyv ned for å gå inn på statuslinjen, skyv til venstre for å gå inn i varslingssenteret, og skyv til høyre for å gå inn i hovedmenyen.

## **Ladeinstruksjoner**

Denne smartklokken lades ved hjelp av den magnetiske pinladeren. Du kan bruke 5V-telefonladeren eller USB-porten på en datamaskin til å lade smartklokken. Koble den magnetiske enden av laderen til klokken og lad klokken. Vanligvis tar det 2 timer å lade den helt opp. L16 smartklokke standby-tid er opptil 30 dager og arbeidstiden er ca 5-10 dager.

## **FitCloudPro-appen – Hvordan koble til**

For å pare smartklokken til smarttelefonen din, må du først laste ned FitCloudPro-appen. For å gjøre det, søk etter FitCloudPro i Play Store for Android eller App Store for iOS, eller skann QR-koden nedenfor.

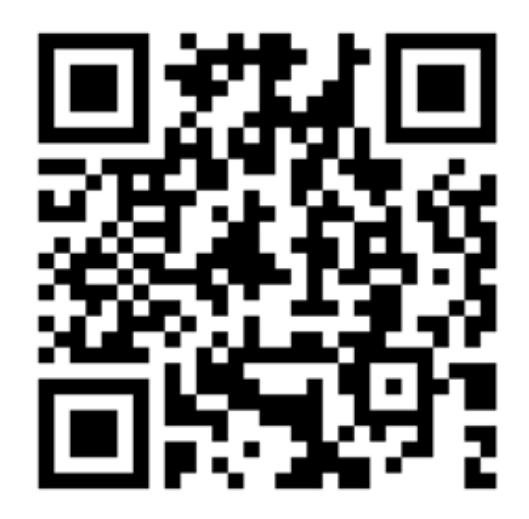

Etter installasjonen, slå på telefonens Bluetooth og FitCloudPro App, bekreft varslene og alle andre tillatelser som FitCloudPro ber om, og fyll inn personlig informasjon. Trykk på "Legg til enhet", søk på "L16"-enheten (slå på GPS-en på smarttelefonen før paring) og trykk på koble til.

For å angi varslingspåminnelsen i FitCloudPro-appen, gå til Enhet - Varsler, velg de tilsvarende appene og slå på bryteren.

Hvis du ikke mottar varslene, gjør du følgende:

- 1. Klokkens varsel mottar bare synkrone telefonvarsler fra varslingssenteret, for eksempel innkommende samtaler, SMS, WhatsApp, WeChat, etc., hvis telefonen ikke mottar varsler i varslingssenteret, kan klokken heller ikke motta dem, den må angi at telefonen skal kunne motta varsler om de tilsvarende appene, slå på varslingstillatelsen i telefoninnstillingen.
- 2. Hvis du fremdeles ikke mottar noe varsel etter trinn 1. Tilbakestill klokken til fabrikkinnstilling, søk i Bluetooth-innstillingene i telefonen, og sjekk om L16 er tilkoblet. I så fall må du koble fra, slå av telefonens Bluetooth og deretter slå den PÅ igjen for å koble til på nytt.
- 3. Hvis de ovennevnte to trinnene ikke kan løse varslingsproblemet, avinstallerer du FitCloudPro-appen og laster den ned igjen. Husk å godta alle tillatelser appen ber om når installasjonen er ferdig. Slå på appen, og koble deretter til smartklokken på nytt.

**Softwareoppgradering:** Når Bluetooth er koblet til, trykk på Enhet - Firmware-versjon i FitCloudPro-appen, og den vil vise deg om det er en ny versjon tilgjengelig. Under oppdateringen vil den vise en prosesslinje, vent til den er fullført. Klokken starter på nytt og kobler til appen på nytt. Ikke bruk klokken under oppdateringen. Det tar omtrent 3-5 minutter.